ACADEMIA, JOURNALS

PRO SCIENTIA ET STUDIUM

# SOFTWARE PARA LA ADMINISTRACIÓN DE EVENTOS DEL FIDEICOMISO CENTRO INTERNACIONAL ACAPULCO

Ing. Ernesto Pilo Reyes<sup>1</sup>, M.T.I. Juan Miguel Hernández Bravo<sup>2</sup>, Dr. Eduardo de la Cruz Gámez<sup>3</sup> y M.C. Jose Francisco Gazga Portillo<sup>4</sup>

*Resumen***— El Fideicomiso Centro Internacional Acapulco, usa un programa llamado CIANET para llevar un control de las reuniones, mesas de trabajo, conciertos y exposiciones, el programa es obsoleto y la empresa tiene nuevas necesidades que el software CIANET no satisface, por lo cual se desarrolla un nuevo programa para generar contratos desde la apertura de la cotización hasta la firma del contrato, generar reportes del departamento de ventas e insertar información en la base de datos del Saacg.net (Software gubernamental para reportar la contabilidad) desde el nuevo programa, esto permite la captura de datos en el nuevo software y migrar la información a la base de datos del Saacg.net. Esto ayuda a disminuir 20% el tiempo invertido por el personal de ventas y reducir 30% del personal de contabilidad. El Fideicomiso Centro Internacional Acapulco, está obligado a presentar la información de sus trabajos, mediante los reportes del Saacg.net***.*

*Palabras clave***— CIANET, Saacg.net, Administración de eventos, MVC, ASP NET CORE 2.1.**

#### **Introducción**

En el año 2006 el Fideicomiso Centro Internacional Acapulco compró un software comercial para la administración de eventos llamado CONSYSTE, dejaron de usar este software debido a que no tenían soporte técnico cuando requieran modificar el programa, tampoco podían modificar los módulos para acoplarse al método de trabajo para realizar los eventos en el Fideicomiso Centro Internacional Acapulco. En el año 2010 contrataron un ingeniero en sistemas computacionales, del cual no se tiene conocimiento por parte de los trabajadores actuales de la empresa, el motivo de su contratación fue la de crear un software para la administración de eventos del Fideicomiso Centro Internacional Acapulco, creó el programa llamado CIANET el cual es el primer programa que usaron para llevar el manejo de sus eventos de manera más adecuada y acoplada a sus necesidades, y es el programa que actualmente utilizan. Sin embargo, el Fideicomiso Centro Internacional Acapulco necesita modificar algunos detalles en el método de trabajo, y necesita actualizar información en los módulos del programa, pero no cuentan con el apoyo del ingeniero que contrataron para crear el programa, y no cuentan con permiso o acceso al código del programa para realizar modificaciones, por tanto, prefieren optar por crear un nuevo software.

Desde el año 2015 se ha planteado la idea de adquirir un nuevo software para realizar sus trabajos de administración de eventos, sin embargo, por falta de recursos, no se ha invertido en ninguna de las opciones del mercado.

Otra razón más por la cual no adquieran otro software, es por la falta de conocimiento que tienen sobre los programas que se manejan en el mercado, y el software que podría solucionar sus problemas, no se acoplan completamente a las necesidades que desean solucionar.

La presente investigación concierne al Fideicomiso Centro Internacional Acapulco el cual cuenta actualmente con un software para la elaboración de notas informativas, órdenes de trabajo para el personal del centro de convenciones; realizar presupuestos y contratos para los clientes. Sin embargo, es un software al cual no tienen permisos para realizar modificaciones y agregar algunos módulos con los cuales no cuenta en la actualidad, pero que son necesarios para poder realizar el trabajo de una manera rápida y de acuerdo a las necesidades de sus clientes, sin mencionar que no tienen una manera de llevar automáticamente la información generada en este software a la nueva plataforma que están obligados a usar.

Todos los documentos generados dentro del software que manejan actualmente no llevan una continuidad, por lo cual, cuando se realiza una cotización, se tiene que realizar el mismo procedimiento y agregar más datos cuando se genera una factura, en donde manualmente se tiene que especificar a cuál cotización se están refiriendo al momento

<sup>1</sup> Ing. Ernesto Pilo Reyes es Estudiante de Maestría en el Tecnológico Nacional de México, Instituto Tecnológico de Acapulco, Guerrero, pilo.ernesto@hotmail.com

<sup>2</sup> M.T.I. Juan Miguel Hernández Bravo, Profesor de la MSC en el Tecnológico Nacional de México, Instituto Tecnológico de Acapulco, Guerrero, jmhernan@yahoo.com

<sup>3</sup> Dr. Eduardo de la Cruz Gámez, Profesor de la MSC en el Tecnológico Nacional de México, Instituto Tecnológico de Acapulco, Guerrero, gamezeduardo@yahoo.com

<sup>4</sup> M.C. José Francisco Gazga Portillo, Profesor de la MSC en el Tecnológico Nacional de México, Instituto Tecnológico de Acapulco, Guerrero, ita.gazga@gmail.com

ACADEMIA JOURNALS

SCIENTIA ET

de la captura. El detalle más importante que se desea resolver es que el software además de que cumpla con sus necesidades, se acople al software (Saacg.net) el cual están obligados a usar para presentar su información.

## **Objetivo**

El programa se enlazará a la base de datos del software saacg.net para poder agregar de manera más fácil y específica, la información correspondiente a los eventos realizados. Capturara de datos en el nuevo software y migrar la información a la base de datos del saacg.net. Generará reportes, consultas, vistas de la información que se maneja.

## **Metodología.**

Para el desarrollo de la aplicación, tomamos en cuenta una visión global del sistema a desarrollar, en la figura 1 se muestra el modelo de negocios del programa, en él se describen los procesos y seguimiento que se lleva a cabo dentro del programa.

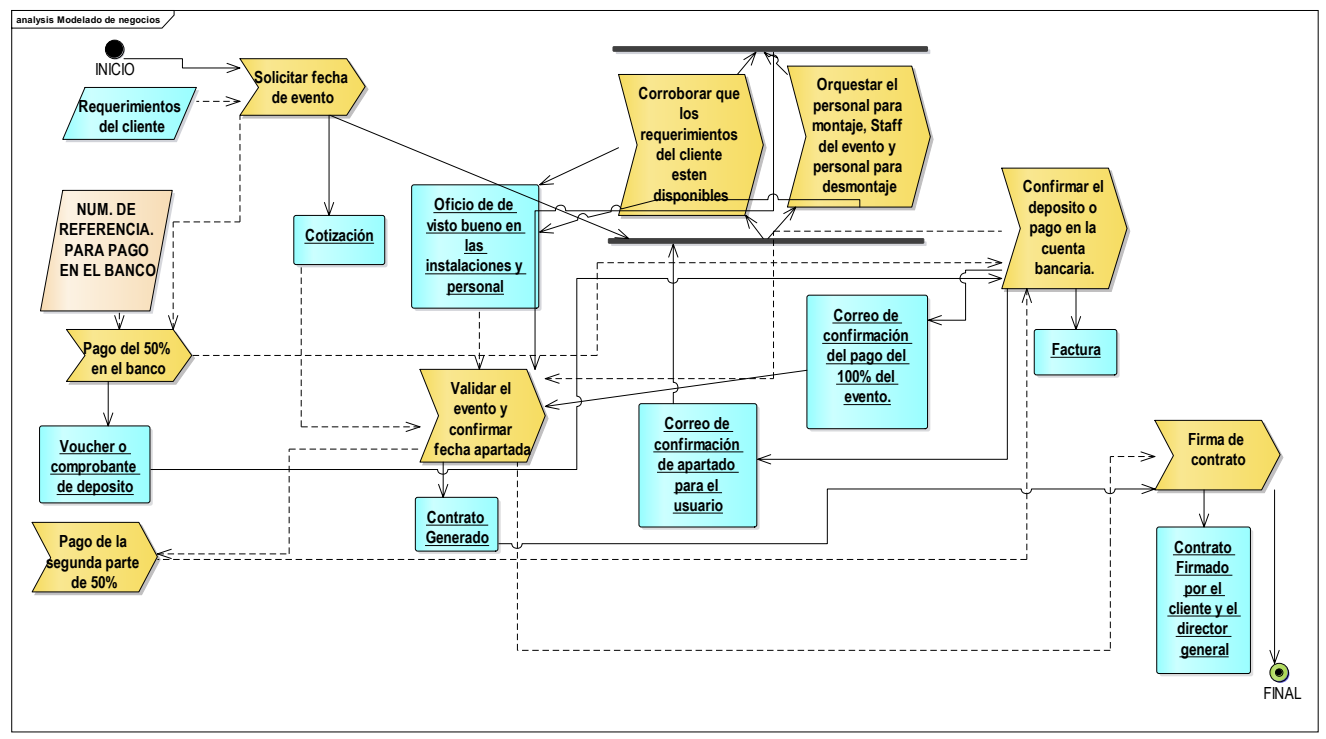

Figura 1. Modelado de negocios.

Descripción de los procesos del modelado de procedimientos: Requerimientos del cliente: El cliente solicita el salón para rentar, y los requerimientos como:

- Sillas.
- Mesas.
- Personal de seguridad.
- Plantas decorativas.
- Sistema de audio.
- Sistema de video. y proyección.
- Tipo de montaje.
- Días de pruebas y ensayos con o sin aire acondicionado.

## **Pago del 50% en el banco**

1.- Para confirmar la realización del evento, el cliente debe de realizar el pago del 50% en el banco.

2.- El banco expedirá un voucher, comprobante de depósito o comprobante de transferencia monetaria a la cuenta del Fideicomiso Centro Internacional Acapulco.

3.- El cliente debe de proporcionar el comprobante de depósito al departamento de dirección de administración.

#### **Corroborar que los requerimientos del cliente estén disponibles:**

1.- Se encargan de corroborar que todos los requerimientos puedan ser cumplidos.

De no ser posible, mediante un oficio, se informará de la situación, y detalles con los que se tenga inconveniente. Orquestar el personal para montaje, Staff del evento y personal para desmontaje: Orquestar el personal para montaje, Staff del evento y personal para desmontaje.

#### **Confirmar el deposito o pago en la cuenta bancaria:**

1.- Cuando el cliente realizar el deposito del 50%. Dirección de administración y finanzas envía un correo de confirmación a los departamentos de mantenimiento y dirección de operaciones para dar seguimiento a la realización del evento.

2.- Cuando el cliente realice el pago del segundo depósito de 50% del costo total para realizar el evento. El departamento de Dirección de administración y finanzas.

3.- Generar un correo de confirmación del pago

del 100% del evento.

### **Validar el evento y confirmar fecha apartada:**

1.- Cuando la dirección comercial recibe el correo de confirmación del depósito del 50%, las fechas solicitadas quedan apartadas.

2.- Cuando los departamentos de mantenimiento generan el oficio de visto bueno en las instalaciones y personal.

La Dirección comercial puede solicitar el segundo depósito de 50% del pago para realizar el evento.

3.- Cuando reciba el correo de confirmación del pago del 100% del evento del cliente, que es proporcionado por el departamento de Dirección de administración y finanzas, se genera un contrato el cual deberá ser firmado por dirección general.

### **Pago de la segunda parte de 50%: El cliente realizara el pago del segundo depósito del 50% Firma del contrato:**

1.- Dirección general recibe el contrato generado por Dirección Comercial. Confirma cada uno de los puntos solicitados por el cliente en una junta en persona. y se procede a que ambos firmen el contrato.

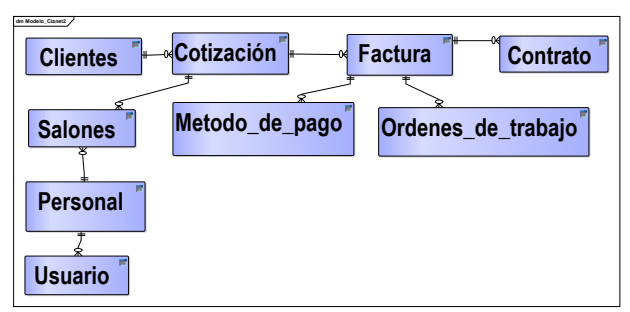

Figura 2 Diagrama Entidad Asociación.

En la figura 2 se muestra el diagrama entidad asociación de la base de datos del programa, hasta ahora, este sólo contiene los datos que necesita el software para poder generar una cotización, pero la base de datos será más extensa para poder trabajar con todos los contemplados.

El programa se desarrolla haciendo uso del Modelo Vista Controlador (MVC) el cual es un estilo de arquitectura de software que separa los datos de una aplicación, la interfaz de usuario, y la lógica de control en tres componentes distintos. Se trata de un modelo muy maduro y que ha demostrado su validez a lo largo de los años en todo tipo de aplicaciones, y sobre multitud de lenguajes y plataformas de desarrollo.

El Modelo, contiene una representación de los datos que maneja el sistema, su lógica de negocio, y sus mecanismos de persistencia.

La Vista, o interfaz de usuario, compone la información que se envía al cliente y los mecanismos interacción con éste.

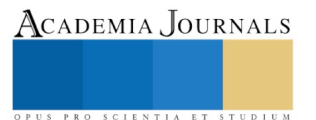

El Controlador, actúa como intermediario entre el Modelo y la Vista, gestionando el flujo de información entre ellos y las transformaciones para adaptar los datos a las necesidades de cada uno.

(Mestras, 2008)

El modelo vista controlador es utilizado en múltiples frameworks tales como:

- Java Swing.
- Java Enterprise Edition (J2EE).

• XForms (Formato XML estándar del W3C para la especificación de un modelo de proceso de datos XML e interfaces de usuario como formularios web).

• GTK+ (escrito en C, toolkit creado por Gnome para construir aplicaciones gráficas, inicialmente para el sistema X Window).

- **ASP.NET MVC Framework (Microsoft).**
- Google Web Toolkit (GWT, para crear aplicaciones Ajax con Java).
- Apache Struts (framework para aplicaciones web J2EE).
- Ruby on Rails (framework para aplicaciones web con Ruby). (Juan Pavón Mestras, 2008).

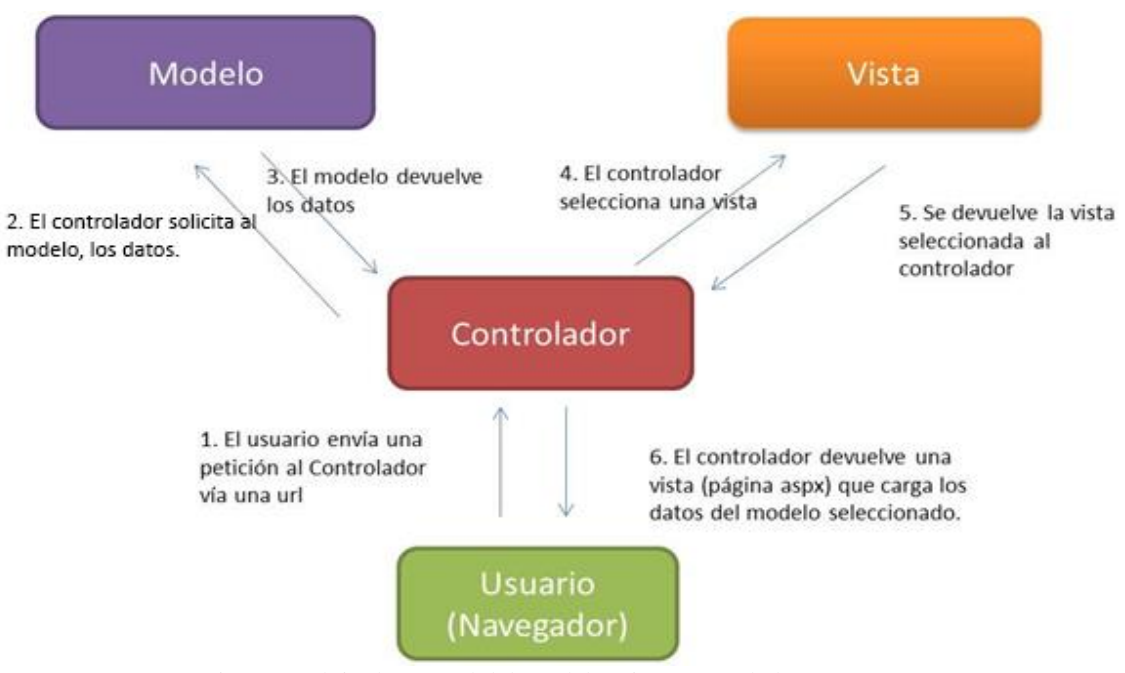

Figura 3. Flujo de control del Modelo Vista Controlador (MVC). (miblogtecnico)

En la figura 3 se representa el flujo de control que maneja el Modelo Vista Controlador (MVC)

- 1. El usuario envía una petición al controlador vía url.
- 2. El controlador solicita al modelo, los datos
- 3. El modelo devuelve los datos.
- 4. El controlador selecciona una vista.
- 5. Se devuelve la vista seleccionada al controlador.
- 6. El controlador devuelve una vista que carga los datos del modelo seleccionado.

### **Resultados**

El programa cuenta con una pantalla donde se muestran los eventos previamente registrados por el usuario, en esta ventana, el usuario puede realizar una búsqueda de eventos filtrando los días que quiere consultar, a partir de esta ventana se puede tener acceso a las demás secciones del programa, los cuales son, modificar, imprimir, agregar, y eliminar una cotización. esta es la primera ventana que se visualiza una vez que el usuario inicie sesión con su usuario y contraseña.

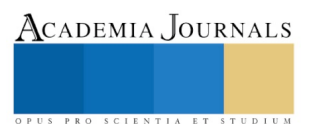

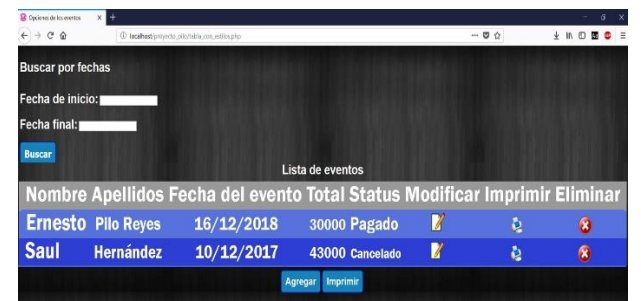

Figura 4. Pantalla de Lista de eventos.

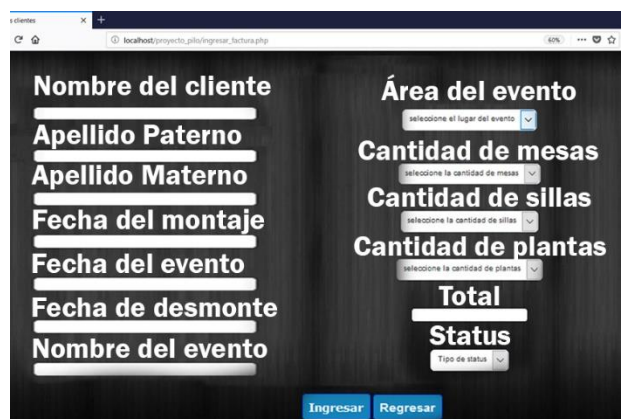

Figura 5. Pantalla para agregar y modificar cotización para el cliente.

En la ventana de cotización de cliente, el usuario solicita al cliente los datos necesarios para poder crear una cotización del evento que desea realizar. De igual manera al ingresar la cotización esta se puede modificar, ingresando con el botón de modificar de la ventana de lista de eventos.

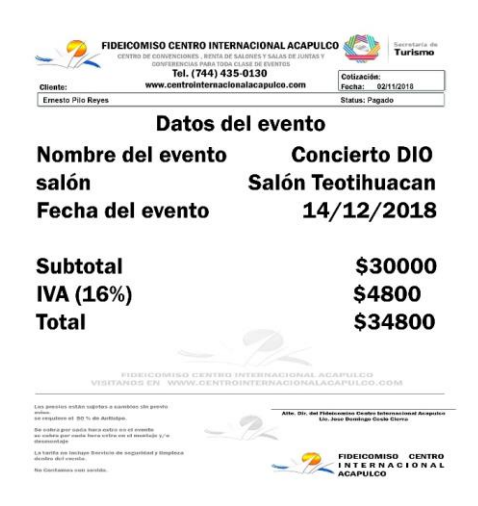

Figura 6. Cotización para el cliente.

En la figura 6 se visualiza la cotización con diseño y forma que se le otorga al cliente.

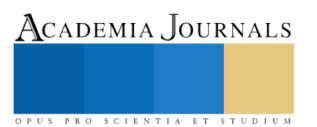

Memorias del Congreso Internacional de Investigación Academia Journals Morelia 2019

### **Conclusiones**

El programa se encuentra en fase de desarrollo y aún faltan módulos por implementarse, el diseño, así como los módulos, se pueden modificar, pero la idea base para el programa es la que se muestra en el modelado de negocio y usando la metodología Modelo Vista Controlador (MVC).

#### **Referencias**

Andrés Biznaga, Daniel Perovich, architectures and technologies for the development of web applications, University of the Republic, Faculty of Engineering, Institute of Computation Montevideo, Uruguay.

(Ripoll, 2008)

(Colop, 2003)

(Mestras, 2008)

El patrón Modelo-Vista-Controlador (MVC), (2018).

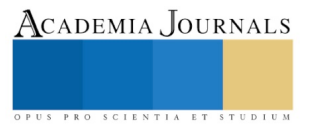